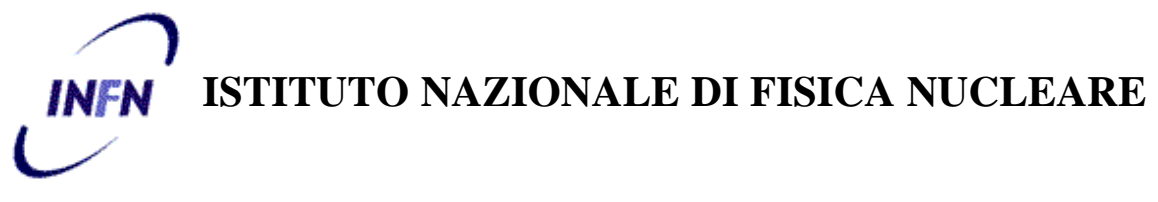

**Sezione di Torino**

**INFN/TC-02/23 16 Settembre 2002**

## **RISTRUTTURAZIONE DEI SERVIZI DI CALCOLO CENTRALI PER LA SEZIONE INFN ED I DIPARTIMENTI DI FISICA DELL'UNIVERSITÀ DI TORINO**

Giorgio Bar, Alberto D'Ambrosio

*INFN-Sezione di Torino, c/o Dip. di Fisica dell'Università, Via Pietro Giuria 1, I-10125 Torino, Italy*

## **Abstract**

In occasione dell'aggiornamento dell'hardware dei calcolatori centrali della nostra Sezione, si è proceduto ad una ristrutturazione completa dei servizi ospitati su tali calcolatori, tenendo in considerazione anche le esigenze particolari della Sezione INFN di Torino. Infatti, quest'ultima, oltre al dominio *to.infn.it*, gestisce anche quello dei Dipartimenti di Fisica *ph.unito.it* ed i relativi servizi (posta elettronica, web, ecc..)

> *Published by SIS–Pubblicazioni Laboratori Nazionali di Frascati*

#### **1 PREMESSA**

In occasione dell'aggiornamento dell'hardware dei calcolatori centrali della nostra Sezione, si è proceduto con una ristrutturazione completa dei corrispondenti servizi.

Per quanto riguarda l'hardware, sono state adottate due diverse architetture per servizi diversi: Intel con sistema operativo Linux RedHat per il disk-server, e Alpha con s.o. Tru64 UNIX per le applicazioni che forniscono servizi centrali.

Per quanto riguarda il software, invece, si è cercato, per quanto possibile, di adottare soluzioni open-source. Segue un elenco del Sw utilizzato per i diversi servizi:

- ! DNS
	- $\checkmark$  BIND 8.2.2 (versione distribuita con il s.o.)
- □ Posta Elettronica
	- $\checkmark$  Sendmail 8.12.3
	- $\checkmark$  Procmail 3.22
	- $\checkmark$  SquirrelMail 1.2.7
- **Q** Gestione di Mailing-List
	- $\checkmark$  MailMan 2.0.12
- **INIS** (Protocol V2 versione distribuita con il s.o.)
- **INFS** (Version V3 versione distribuita con il s.o.)
- □ ImapS
	- $\checkmark$  Stunnel 3.22
	- $\checkmark$  OpenSSL 0.9.6d
	- $\checkmark$  Imapd 2001a
- □ Server Web
	- $\checkmark$  Apache 1.3.26
	- $\checkmark$  PHP 4.2.2
	- $\checkmark$  mod\_ssl 2.8.10
	- $\checkmark$  NewsList 1.9
- ! Autenticazione modem dial-up
	- $\checkmark$  Xtacacs 4.1.2

I servizi principali saranno descritti più in dettaglio nei paragrafi seguenti.

## **2 IL FILE-SERVER**

Onde evitare i problemi sperimentati con il vecchio server di interazione tra servizi generici ed il disk-serving NFS (i primi sono rallentati da quest'ultimo in particolari condizioni di elevato I/O), si è deciso di implementare questo servizio su un calcolatore dedicato al servizio di file-serving.

## **2 . 1 Hardware**

La scelta è caduta su un PC Intel (DELL PowerEdge 2550), dotato di 600 GB di spazio disco in RAID-5 (DELL PowerVault 210S) + "journaling" Sw (vedi paragrafo seguente per una descrizione di quest'ultimo). Il sistema operativo è stato installato, invece, su una coppia di dischi in RAID-1 (mirroring Hw).

# **2.2 Software**

Il s.o. adottato è stato Linux RedHat v7.2, che a partire da questa versione permette di default l'utilizzo del Journaling File System. Per JFS (EXT3 nel caso di Linux RedHat) si intende un file-system che tiene traccia delle transazioni su disco utilizzando un file chiamato, appunto, "journal". Ciò previene l'inconsistenza (e conseguente potenziale perdita) di dati su disco in corrispondenza di improvvise interruzioni delle transazioni quali, ad esempio, una mancanza di alimentazione elettrica, un crash del sistema operativo o anche una situazione di hang di quest'ultimo, per uscire dalla quale può essere addirittura necessario spegnere la macchina.

Nonostante la "semplicità" del servizio da implementare (un "banalissimo" server NFS), l'installazione di questa macchina ha invece comportato un notevole dispendio di energie e tempo a causa di tre inaspettati problemi: incompatibilità hardware/software, bug in "rquotad", bug in "quota". Questi problemi saranno descritti meglio nei prossimi paragrafi.

#### *2.2.1 Incompatibilità Hw/Sw*

Contrariamente a quanto dichiarato da DELL, l'hardware si è rivelato non immediatamente compatibile con il software, nel senso che, provando ad installare il s.o. sul calcolatore con la configurazione descritta, la procedura d'installazione standard della RedHat non individuava correttamente il device da utilizzare come disco di sistema.

Dal momento che DELL ha fornito un supporto altamente insoddisfacente, rimandando la risoluzione dei problemi incontrati alla RedHat, abbiamo effettuato innumerevoli prove, al termine delle quali si è determinata la procedura d'installazione corretta. I passi da seguire sono stati i seguenti:

- 1) Deconfigurare completamente tutti i RAID-set.
- 2) Riconfigurare SOLO il mirroring (RAID-1) del system-disk, lasciando però collegato il PowerVault.
- 3) Installare il s.o. (Linux RH 7.2) che, a questo punto, riesce a terminare con successo la procedura di boot, dato che l'unico disco viene correttamente visto come PRIMO (/dev/sda).
- 4) Configurare il RAID-set del PowerVault che, ora, viene correttamente visto come SECONDO disco (/dev/sdb).
- 5) Partizionare, formattare e montare il SECONDO disco.

#### *2.2.2 Bug in "rquotad"*

La seconda difficoltà si è avuta grazie ad un (non documentato) fastidiosissimo problema. Nel caso in cui il file-system esportato dal server non coincida con un file-system "reale" (cioè, elencato in /etc/fstab), ma solo con una sua sotto-directory, la richiesta della quota per quel file-system da parte del generico utente di uno dei clients provoca il crash del processo "rquotad" sul server.

In mancanza di una patch da parte di RedHat, il problema è stato (parzialmente) risolto riconfigurando opportunamente gli export per le macchine client centrali, facendo sì che i file-system esportati coincidessero con quelli "reali", e permettendo l'accesso al processo "rquotad" solo da queste macchine (via /etc/hosts.allow). Inoltre, è stato vietato l'accesso al processo "rquotad" da parte di quei calcolatori client che non importano interamente un filesystem ma soltanto una sua parte. Ovviamente, da queste ultime macchine non è possibile chiedere informazioni sulla quota disco, richiesta invece soddisfatta sui calcolatori centrali.

#### *2.2.3 Bug in "quota"*

Un altro fastidiosissimo problema nel quale ci siamo imbattuti è il risultato di una richiesta di informazioni sulla quota quando il limite per quest'ultima supera i 4 GB: si ottiene un valore casuale, assolutamente scorrelato da quello reale.

Il problema, a tutt'oggi, non è ancora stato risolto da RedHat e di conseguenza è impossibile per utenti dotati di simili quote disco accedere alle corrispondenti informazioni.

## **2 . 3 Valutazione del servizio.**

 La scelta effettuata per il servizio di file-serving è tutto sommato positiva. Infatti le prestazioni, se riferite alla classe del calcolatore, sono discrete, tenendo conto anche del buon rapporto prezzo/prestazioni. Di contro, il fatto che l'utility di configurazione del sistema RAID può essere utilizzata solo dopo uno shutdown del sistema, ne limita fortemente l'uso.

# **3 IL (TRU)CLUSTER PER I SERVIZI CENTRALI**

Per quanto riguarda tutti gli altri servizi centrali, l'obiettivo imperante era l'alta affidabilità (fault-tolerance), unita ad una certa scalabilità in modo da rendere duraturo nel tempo l'investimento fatto e poter sopportare un carico di lavoro crescente nel tempo. L'installazione dei singoli servizi non ha presentato particolari difficoltà, tranne una certa laboriosità per i due più importanti, DNS & mailserver centrale, che saranno descritti successivamente.

## **3 . 1 Hardware**

Si è optato per macchine con architettura Alpha, in quanto solo quest'ultima implementa il vero cluster, il TruCluster della Compaq (già Digital, ed ora HP). La configurazione adottata comprende due AlphaServer DS10 ed un sottosistema RAID RA3000, collegati tra loro tramite un bus SCSI differenziale.

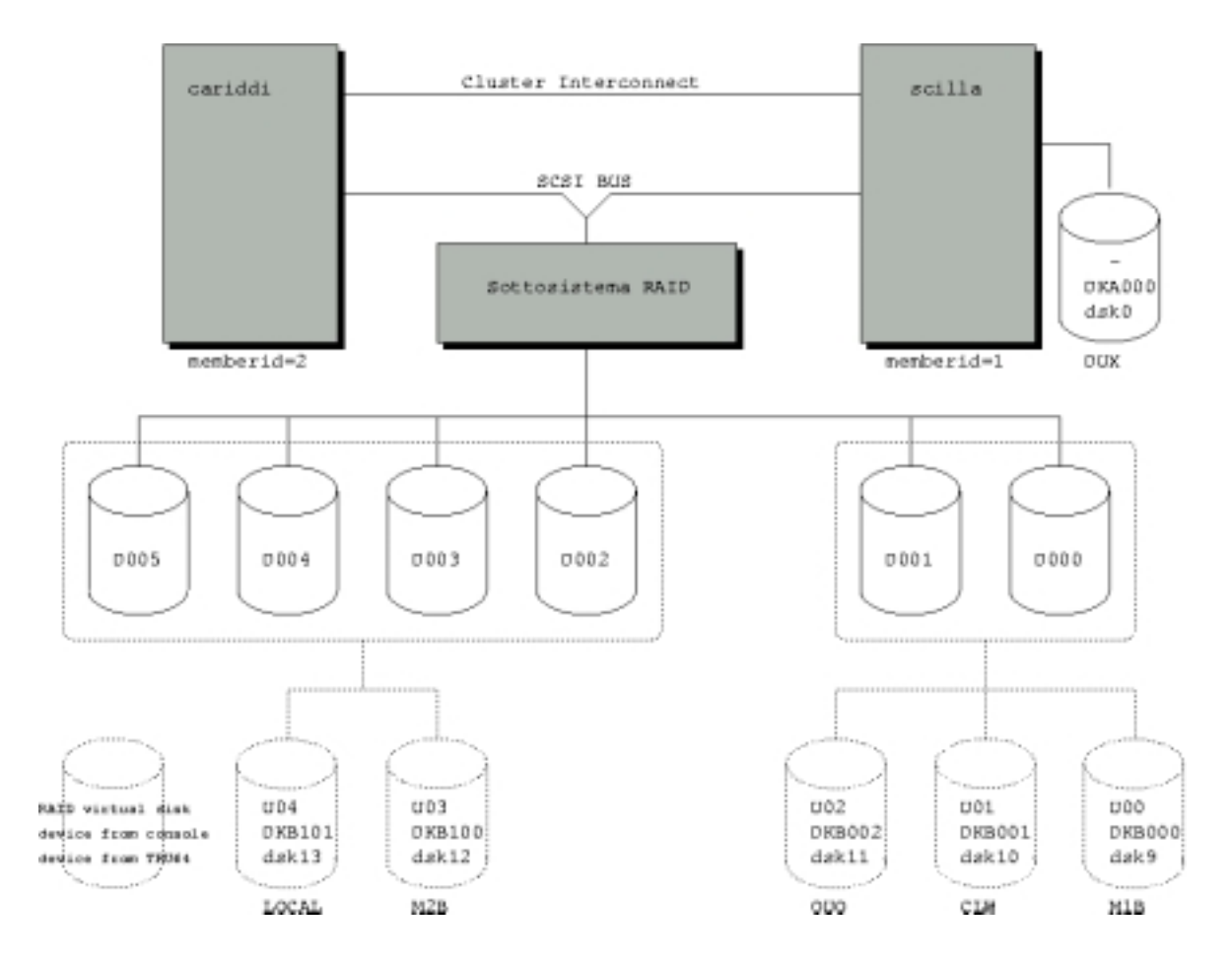

#### **3.2 Software**

Il s.o. utilizzato è Tru64 UNIX V5.1A (Rev. 1885), con TruCluster Server V5.1A (Rev. 1312). Tale sistema, come dice il suo stesso nome, era (ed è tutt'ora..) l'unico basato su una architettura veramente cluster: permette di vedere il cluster come una singola entità di sistema (single system view) ed è la prima implementazione integrale di un file-system allargato all'intero cluster (Cluster File System).

Il CFS fà sì che tutti i files siano visibili ed accessibili da tutti i membri del cluster. Ogni membro ha la stessa visione, indipendentemente dal fatto che il file risieda su un device connesso ad un bus condiviso da tutti i membri del cluster o su un bus connesso ad uno solo dei calcolatori. Assicurando una cache-coherency tra i membri del cluster, CFS garantisce che tutti i membri abbiano in qualsiasi momento la stessa visione dei file-systems montati nel cluster.

Quello che colpisce immediatamente è il contrasto tra la complessità del sistema e l'ottima "ingegnerizzazione" della sua procedura d'installazione. L'unica parte un po` laboriosa è la preparazione preventiva di una "configuration checklist" di tutto l'hardware (nell'APPENDICE-A è riportata la checklist relativa alla nostra configurazione).

Estremamente curata, poi, è la procedura per l'aggiunta di un ulteriore calcolatore (membro) al cluster, e ciò rende il sistema estremamente scalabile: è sufficiente lanciare il comando di aggiunta del nuovo membro ed in breve quest'ultimo diventa operativo.

Grazie anche alla periodica emissione di affidabilissime patch per il s.o., non è stato finora individuato alcun bug del sistema.

## **3 . 3 Valutazione del sistema.**

Le prestazioni, pur avendo scelto una configurazione "economica" (i calcolatori DS10 sono degli "entry-level" e, tra i membri del cluster, in luogo del costosissimo "memorychannel" si è utilizzato un normalissimo collegamento ethernet a 100 Mbps), si sono rivelate a dir poco eccezionali. Simulando la condizione più critica, e cioè il crash della macchina sulla quale sono in esecuzione in quel momento TUTTI i servizi, sono stati necessari appena un paio di minuti per far sì che l'altro calcolatore riconfigurasse il cluster, escludendo la macchina in crash, facendosi carico di tutti i servizi. Va però detto che tale condizione è poco realistica, in quanto il cluster tende a bilanciare continuamente il carico tra le macchine che lo compongono ed è quindi alquanto improbabile che in un certo istante tutti i processi si trovino sulla stessa macchina. Questo, tra l'altro, è uno degli aspetti positivi di questa architettura che sono stati alla base della nostra scelta.

Un altro aspetto positivo è la possibilità di effettuare aggiornamenti del s.o., o installare patch, senza mai dover spegnere l'intero cluster (*"rolling upgrade"*).

Tra i limiti di questa scelta, invece, potrebbe essere considerato il costo che è sicuramente superiore ad architetture di tipo "commodity" con s.o. Linux, ma le prestazioni e l'affidabilità che si ottengono compensano pienamente il sovrapprezzo. Inoltre, non si sarebbe risparmiato poi molto optando per una architettura non-Alpha che offrisse le stesse garanzie di funzionamento ed assistenza tecnica, anche perché occorre comunque tenere in considerazione il minor costo di "man-power", in quanto è richiesto sicuramente meno tempouomo sia in fase di installazione che nella "sorveglianza" a regime.

#### **4 DNS**

L'ultima versione di BIND distribuita da ISC (Internet Software Consortium) è la 9.2.2, mentre quella built-in di Tru64 UNIX è la 8.2.2 (più varie patch di security).

La versione ISC non è compatibile con l'ambiente TruCluster in quanto, essenzialmente, non riesce a gestire il cluster-alias. Si è stati costretti, quindi, ad utilizzare la versione built-in rilasciata da Compaq/HP che, per il momento, non intende ancora passare alla versione successiva (9.x.x) in quanto giudicata ancora poco "sicura" e, comunque, affetta da problemi che pregiudicano il corretto funzionamento della macchina nel complesso. Infatti, nel caso il processo "named" inizi ad utilizzare l'area di swap della memoria, le prestazioni della macchina, impegnata al 100% con lo swapper, precipitano; condizione peraltro osservata sul vecchio calcolatore che gestiva i servizi centrali.

In occasione della sostituzione del vecchio server, un AlphaServer 1000 A 5/400 che se non utilizzato intensivamente ha prestazioni ancora di tutto rispetto, se ne è approfittato per riconfigurare quest'ultimo come name-server secondario, compito che svolge tuttora egregiamente. In questo modo, con il nuovo TruCluster configurato come DNS primario, ed il vecchio AlphaServer come DNS secondario, la migrazione dal vecchio al nuovo servizio di DNS è stata praticamente indolore per gli utenti ai quali è stato chiesto solamente di aggiungere un ulteriore resolver nella configurazione dei loro calcolatori, senza interruzione del servizio.

Un'ultima considerazione. Tutte le applicazioni sono essenzialmente duplicate, nel senso che sono in esecuzione in parallelo sui due calcolatori che compongono il TruCluster e, quindi, c'è un bilanciamento del carico. Unica eccezione è proprio il DNS, del quale non ne possono girare due istanze contemporaneamente e, di conseguenza, non può essere presente su più di una macchina alla volta. In ambiente TruCluster questa necessità viene gestita tramite la CAA (Cluster Application Availability), definendo il DNS come una "applicazione a singola istanza", per la quale è prevista la possibilità di "migrare" (failover) da un membro all'altro in caso di "failure" della macchina sulla quale è in esecuzione.

# **5 IL SERVIZIO DI POSTA ELETTRONICA**

I domini di posta elettronica (record "*MX*") gestiti dal Centro di Calcolo INFN sono attualmente tre: "to.infn.it", "torino.infn.it", "ph.unito.it". Nella vecchia configurazione i domini dell'INFN e quello dei Dipartimenti di Fisica erano gestiti in modo indipendente su calcolatori diversi. Nella nuova configurazione sono gestiti tutti quanti dal cluster. Le caratteristiche principali di questa implementazione del Servizio di Posta Elettronica sono le seguenti:

- ! Possibilità per gli utenti di poter scegliere in qualsiasi momento il dominio di appartenenza del mittente delle E-Mail spedite, e ciò indipendentemente da quello della macchina dalla quale ha origine il messaggio.
- ! Su richiesta, sempre relativamente al mittente delle E-Mail, possibilità per il singolo utente di essere stabilmente associato ad uno specifico dominio, ed eventualmente sceglie-

re una forma particolare di "mailname". Possibilità molto comoda, soprattutto per i possessori di username particolari o problematiche.

- ! Possibilità di far eseguire il MTA come utente non privilegiato.
- ! Definizione di una black-list per il rifiuto di E-Mail provenienti da mittenti indesiderati.
- ! Definizione di una black-list per la disabilitazione della mailbox di utenti locali.
- ! Possibilità di inviare al mittente un messaggio standard con le informazioni sul nuovo indirizzo E-Mail di utenti rimossi e/o trasferiti presso altro ISP (Internet Service Provider).
- ! Possibilità di definizione di uno o più filtri: anti-virus, anti-spam, ecc…

## **5 . 1 MTA (Mail Transport Agent)**

Tra gli MTA di pubblico dominio a disposizione, si è deciso di continuare ad utilizzare il "Berkeley sendmail", finora rivelatosi sempre affidabile e sicuramente aderente agli standard, e la cui ultima versione 8.12.3 permette di implementare tutte le caratteristiche descritte.

I dettagli tecnici relativi alla configurazione di questo servizio sono riportati nelle seguenti APPENDICI:

- B. Istruzioni per l'installazione di Berkeley sendmail 8.12.3 su piattaforma Unix.
- C. Il file sendmail.mc per l'host che funge da relay (mail-server) .
- D. Il file sendmail.mc per l'host generico .
- E. Il file domain.m4 .
- F. Il file aliases, nella sua configurazione minima .

#### **5 . 2 MUA (Mail User Agent)**

Gli utenti hanno a disposizione varie modalità di gestione della posta elettronica personale. Ci si può collegare via SSH su uno dei calcolatori centrali ed usare il programma PINE, oppure configurare opportunamente un MUA sul proprio calcolatore (ad esempio, Netscape Messenger) configurandolo in modo da utilizzare il protocollo IMAPS (IMAP con SSL).

#### **5 . 3 WEBMAIL**

Al fine di facilitare l'utilizzo del sistema di posta elettronica anche quando ci si trova fuori sede e non si ha la possibilità di configurare un MUA per la lettura della posta con IMAP/SSL o di accedere alle macchine centrali tramite SSH, abbiamo attivato un Servizio di WebMail, basato su *SquirrelMail*, che permette appunto di leggere ed inviare E-Mail tramite un browser web (ad esempio, Netscape Navigator). Con questo strumento è possibile accedere alla INBOX ed ai folders personali ed effettuare operazioni di lettura, archiviazione, spedizione, cancellazione e ricerca.

Questo servizio utilizza una connessione crittografata (HTTPS) tra il browser ed il server di posta (crittografia a chiave pubblica). In questo modo viene garantita la riservatezza dei dati contenuti nei messaggi, oltre che di Username & Password. L'identità del server è garantita da un certificato rilasciato dalla Certification Authority dell'INFN (INFN-CA).

## **5 . 4 Valutazione del sistema.**

La valutazione del nuovo servizio di mail-server è sicuramente positiva, sia in termini di potenza di elaborazione che di ridondanza (esistono due "sendmail" che lavorano in parallelo, ciascuno su una delle due macchine che costituiscono il TruCluster), sia in termini di semplificazione della gestione, visto che, rispetto alla vecchia configurazione, ora si ha un unico sistema di posta per tutti i domini gestiti, piuttosto che un sistema per ciascun dominio.

Inoltre, l'attivazione del nuovo servizio di WebMail ha semplificato enormemente la possibilità di accesso alla posta elettronica quando si è fuori sede.

## **6 RINGRAZIAMENTI**

- ! Al Prof. Silio d'Angelo, dell'Università di Roma II (Torvergata/Roma), per la disponibilità dimostrata e per i consigli ricevuti, relativamente all'ambiente TruCluster.
- ! Al piccolo Lorenzo D'Ambrosio, per esser venuto alla luce in piena migrazione del Servizio di File-Serving, ed aver più volte tentato di far sì che quest'ultimo non si concludesse felicemente………

# *TruCluster Configuration Checklist*

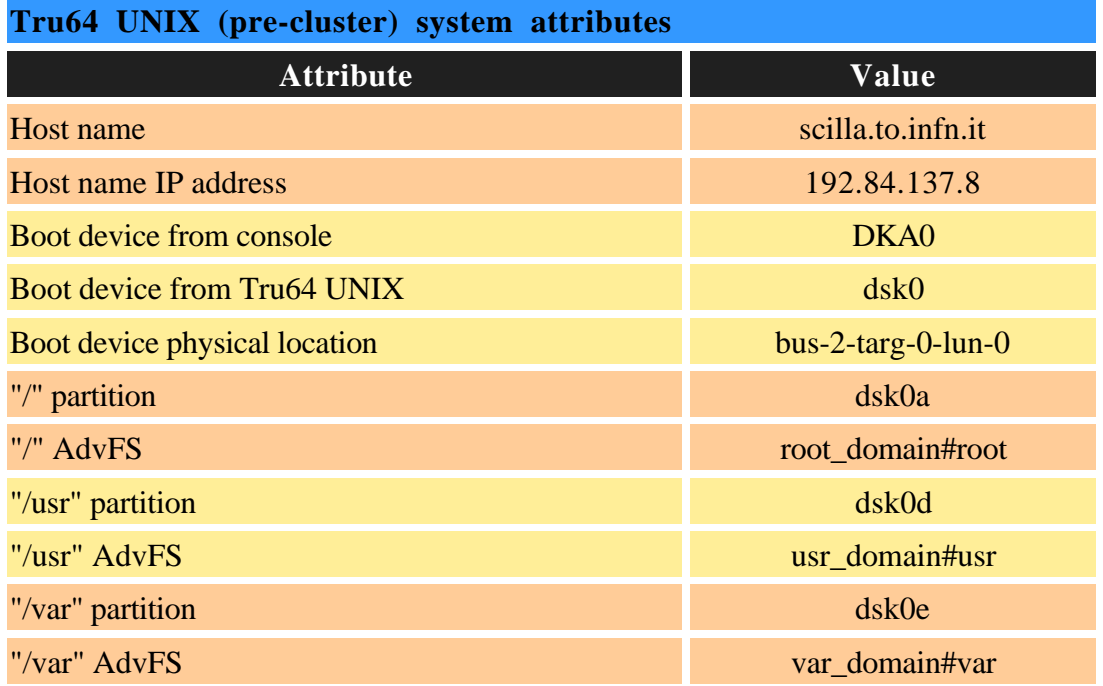

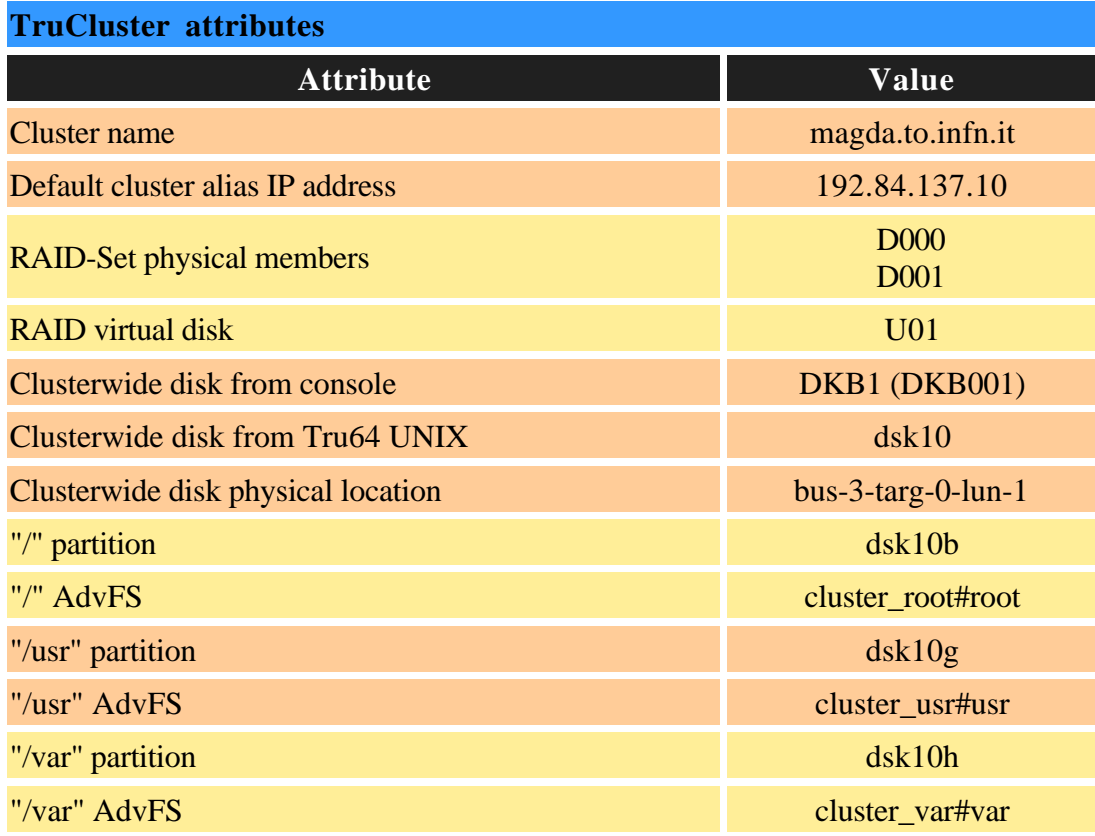

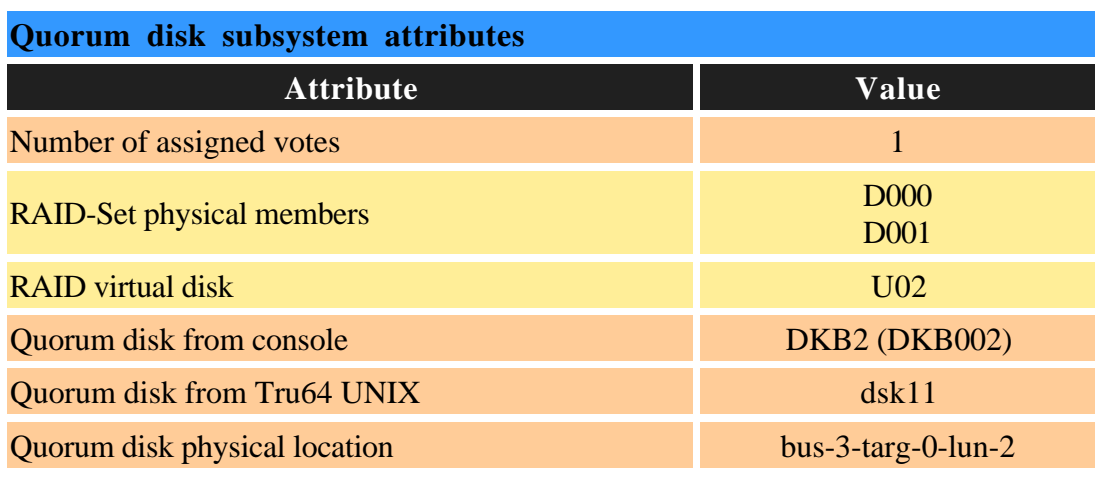

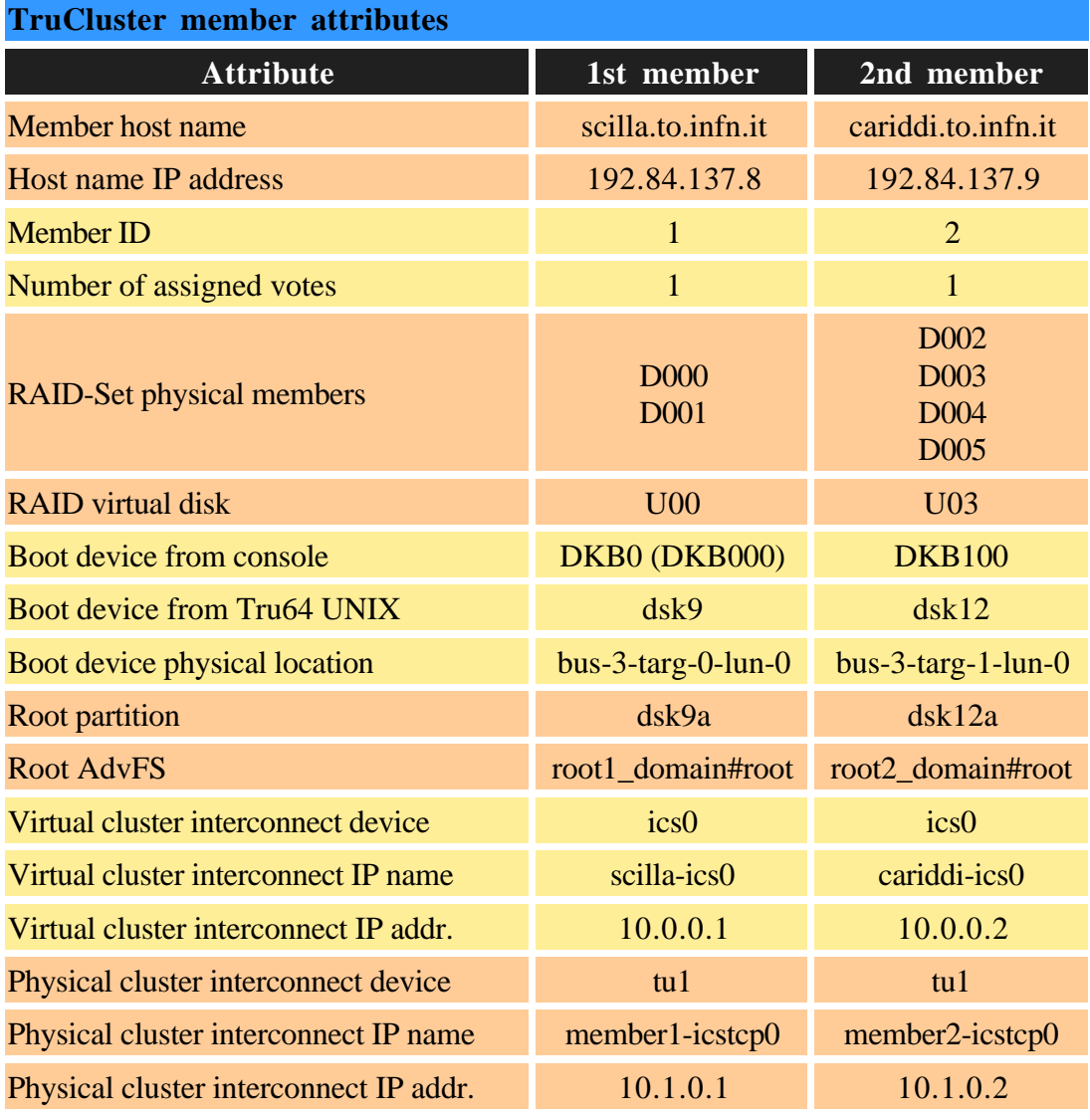

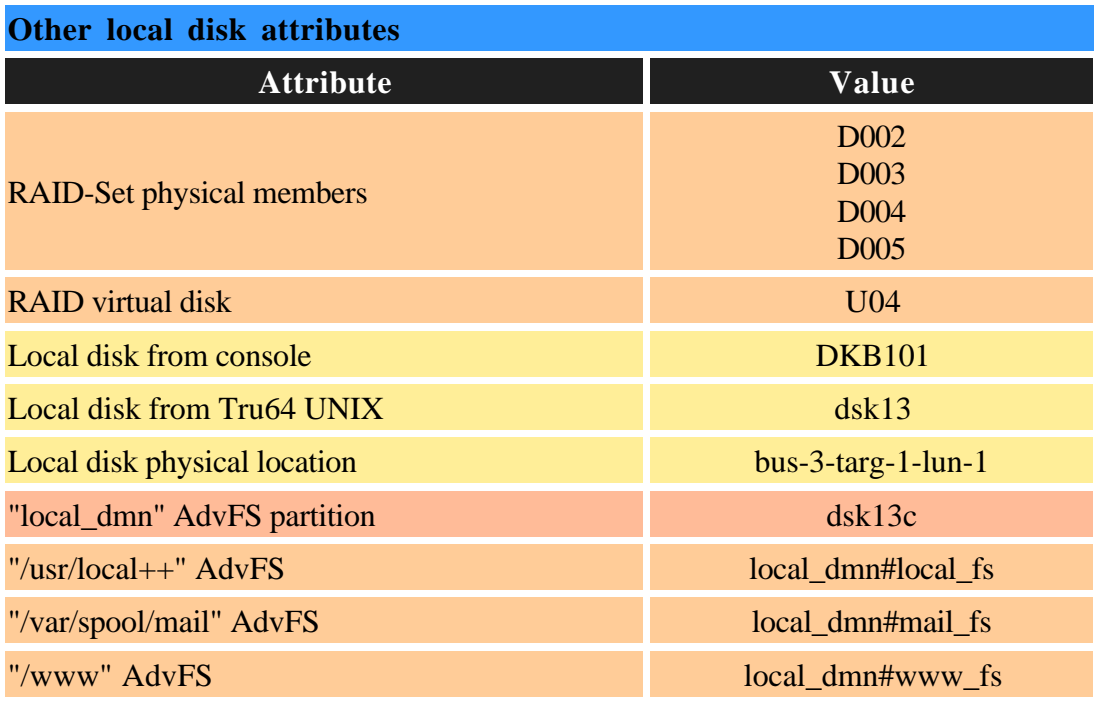

# **APPENDICE-B Istruzioni per l'installazione di Berkeley sendmail 8.12.3 su piattaforma U nix**

Le istruzioni che seguono, pur rimanendo generiche per la piattaforma Unix, fanno comunque riferimento a quella da noi utilizzata: **Tru64-UNIX 5.1A for Alpha**.

Spacchettare il tar-file in una directory locale:

```
# cd /usr/local++
# gzip –dc sendmail.8.12.3.tar.gz | tar –xvf –
# chown –R root:system ./sendmail-8.12.3
```
Se attivo, fermare il processo **sendmail**. Nel nostro caso:

```
# /sbin/init.d/sendmail stop
```
Con la versione 8.12.3 è stata razionalizzata la dislocazione dei vari files di configurazione, ora tutti localizzati in /etc/mail. Quindi, se questa directory non esiste, va creata, con delle opportune protezioni ed ownership:

```
# mkdir /etc/mail
# chmod go-w / /etc /etc/mail /usr /var /var/spool /var/spool/mqueue
# chown root / /etc /etc/mail /usr /var /var/spool /var/spool/mqueue
```
Eventualmente, salvare il preesistente binario ed i corrispondenti files di configurazione (\*.mc, \*.cf), quindi lanciare la compilazione del nuovo codice:

```
# cd /usr/local++/sendmail-8.12.3/sendmail/
# sh Build
```
Normalmente è bene utilizzare **mail.local** come mailer locale, ma nel nostro caso non è stato possibile a causa della sua incompatibilità con il sistema di locking del s.o. Dove tale incompatibilità non sussista, l'installazione di questo applicativo (distribuito con il **sendmail**) è banale:

```
# cd /usr/local++/sendmail-8.12.3/mail.local/
# sh Build force-install
```
Quale mailer locale è stato quindi utilizzato quello fornito con il s.o.: **/usr/bin/binmail** .

Esistono altri due applicativi, sempre distribuiti con il **sendmail**, che è necessario installare: **smrsh**, **makemap**. Rispettivamente:

```
# cd /usr/local++/sendmail-8.12.3/smrsh/
# sh Build install
```
Se, come nel nostro caso, l'installazione di **smrsh** non avviene in /usr/libexec, creare questa directory e copiarvi il binario:

```
# mkdir /usr/libexec
# cp /usr/lbin/smrsh /usr/libexec
# cd /usr/local++/sendmail-8.12.3/makemap/
# sh Build
```
Noi abbiamo preferito installare **makemap**, diverso da quello del s.o., in /etc/mail:

```
# cp /usr/local++/sendmail-8.12.3/obj.OSF1.V5.1.alpha/makemap/makemap \
      /etc/mail/
```
A questo punto è possibile generare il file di configurazione **sendmail.cf**, utilizzando uno dei files **sendmail.mc** riportati nelle APPENDICI C o D (a seconda si stia configurando un mail-server o un host generico), ed il file **domain.m4** riportato nell'APPENDICE-E:

```
# cd /usr/local++/sendmail-8.12.3/cf/cf/
# cp /APPENDICE-CoD/sendmail.mc ./
# cd /usr/local++/sendmail-8.12.3/cf/domain/
# cp /APPENDICE-E/domain.m4 ./to.infn.it.m4
# sh Build sendmail.cf
# sh Build install-cf
```
Creare il Gruppo:

```
smmsp:*:25:
```
#### e l'utente:

smmsp:\*:25:25:SendMail MessageSubmissionProgram:/var/spool/clientmqueue:/bin/sh

ed installare il binario di sendmail:

```
# cd /usr/local++/sendmail-8.12.3/sendmail
# sh Build install
```
Il file degli aliases deve avere una configurazione minima obbligatoria, come riportato nell'APPENDICE-F:

```
# cp /APPENDICE-F/aliases /etc/mail/aliases
# newaliases
```
Se dopo quest'ultimo comando si ottiene un errore come il seguente:

/etc/mail/sendmail.cf: line 55: unknown configuration line "

cancellare in /etc/mail/sendmail.cf la riga indicata (in questo caso la 55).

Verificare le seguenti protezioni ed ownership:

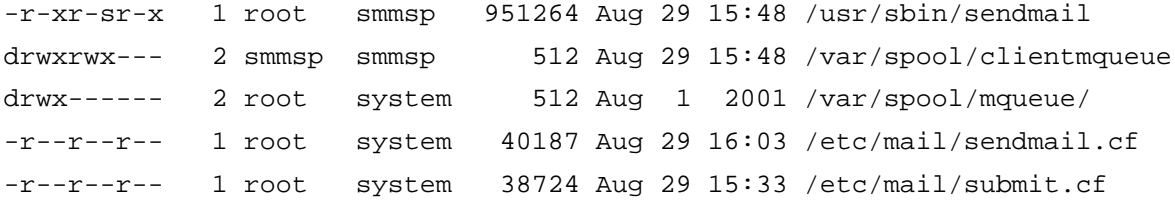

Inserire in **/etc/mail/local-host-names** i nomi per i quali si vuole che la macchina possa ricevere E-Mail. Nel nostro caso, per il mail-server:

```
magda.to.infn.it
scilla.to.infn.it
cariddi.to.infn.it
torino.infn.it
to.infn.it
ph.unito.it
```
dove: *magda* è il cluster-alias, e *scilla* e *cariddi* i due membri del cluster.

Per il solo mail-server, in **/etc/mail/access** vanno elencati i domini per i quali la macchina accetta di ricevere posta o fare da relay-host; ma può contenere anche domini remoti e/o utenti locali da filtrare. Nel caso del nostro mail-server:

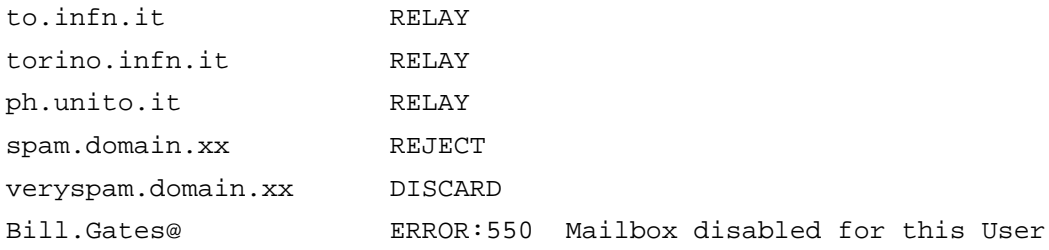

Per rendere attive le modifiche di questo file e ricostruire il corrispondente DB:

```
# /etc/mail/makemap hash /etc/mail/access.db < /etc/mail/access
```
Relativamente alla posta in ingresso, i files **/etc/mail/virtusertable** ed **/etc/mail/virtuser-domains** permettono di gestire ulteriori domini (virtuali e non) oltre quello (reale) di appartenenza del mail-server. Nel caso del nostro mail-server, considerato che il DB utenti è lo stesso per tutti i domini gestiti, i due files assumono rispettivamente la forma seguente:

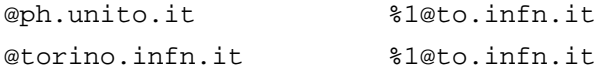

e

ph.unito.it torino.infn.it

Per rendere attive le modifiche del primo file e ricostruire il corrispondente DB:

# /etc/mail/makemap hash /etc/mail/virtusertable.db < /etc/mail/virtusertable

Relativamente alla posta in uscita, i files **/etc/mail/genericstable** ed **/etc/mail/generics-domains** permettono di associare a ciascuna username un mailname ed un dominio virtuali. Nel caso del nostro mail-server i due files assumono rispettivamente la forma seguente:

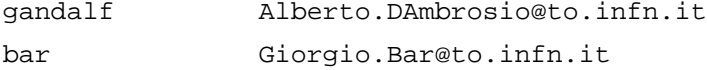

e

ph.unito.it

to.infn.it torino.infn.it

Per rendere attive le modifiche del primo file e ricostruire il corrispondente DB:

# /etc/mail/makemap hash /etc/mail/genericstable.db < /etc/mail/genericstable

# Terminata la configurazione, far ripartire il processo **sendmail**:

# /path/to/sendmail –bd –q30m

da inserire nell'opportuno file di startup, che nel nostro caso è:

# /sbin/init.d/sendmail

## **APPENDICE-C File sendmail.mc per mail server (relay-host)**

```
divert(-1)
#
# Copyright (c) 1998-2000 Sendmail, Inc. and its suppliers.
# All rights reserved.
# Copyright (c) 1983 Eric P. Allman. All rights reserved.
# Copyright (c) 1988, 1993
# The Regents of the University of California. All rights reserved.
#
# By using this file, you agree to the terms and conditions set
# forth in the LICENSE file which can be found at the top level of
# the sendmail distribution.
#
#
divert(0)dnl
include(`../m4/cf.m4')
VERSIONID(`$Id: relay.mc,v 8.14 2002/04/22 09:30:00 ca Exp $')
OSTYPE(osf1)dnl
define(confDOMAIN_ONLY, `to.infn.it')
define(confUSERDB_SPEC, `/etc/mail/userdb.db')
define(confMAX_MESSAGE_SIZE, `10000000')
define(`confMAIL_HUB', `magda.to.infn.it.')
define(`ALIAS_FILE', `/etc/mail/aliases')
define(`LOCAL_MAILER_PATH', `/usr/bin/binmail')
define(`LOCAL_SHELL_PATH', `/usr/libexec/smrsh')
DOMAIN(confDOMAIN_ONLY)dnl
MASQUERADE_AS(confDOMAIN_ONLY)dnl
FEATURE(`virtusertable', `hash /etc/mail/virtusertable.db')dnl
VIRTUSER_DOMAIN_FILE(`/etc/mail/virtuser-domains')dnl
FEATURE(`genericstable', `hash /etc/mail/genericstable.db')dnl
GENERICS_DOMAIN_FILE(`/etc/mail/generics-domains')dnl
FEATURE(smrsh)dnl
FEATURE(use_cw_file)dnl
FEATURE(access db)dnl
FEATURE(`blacklist_recipients')dnl
FEATURE(`nouucp', `reject')dnl
FEATURE(allmasquerade)
FEATURE(limited_masquerade)
FEATURE(relay_entire_domain)dnl
EXPOSED_USER(postmaster)
MAILER(`local')dnl
MAILER(`smtp')dnl
```
# **APPENDICE-D File sendmail.mc per host generico**

```
divert(-1)
#
# Copyright (c) 1998-2000 Sendmail, Inc. and its suppliers.
# All rights reserved.
# Copyright (c) 1983 Eric P. Allman. All rights reserved.
# Copyright (c) 1988, 1993
# The Regents of the University of California. All rights reserved.
#
# By using this file, you agree to the terms and conditions set
# forth in the LICENSE file which can be found at the top level of
# the sendmail distribution.
#
#
divert(0)dnl
include(`../m4/cf.m4')
VERSIONID(`$Id: host.mc,v 8.14 2002/04/22 09:30:00 ca Exp $')
OSTYPE(osf1)dnl
define(confDOMAIN_ONLY, `to.infn.it')
define(`confMAIL_HUB',`magda.to.infn.it.')
define(confMAX_MESSAGE_SIZE, `10000000')
define(`ALIAS_FILE', `/etc/mail/aliases')
define(`LOCAL_MAILER_PATH', `/usr/bin/binmail')
define(`LOCAL_SHELL_PATH', `/usr/libexec/smrsh')
define(`LUSER_RELAY',confMAIL_HUB)dnl
define(`SMART_HOST',smtp:confMAIL_HUB)dnl
DOMAIN(confDOMAIN_ONLY)dnl
MASQUERADE_AS(confDOMAIN_ONLY)dnl
FEATURE(smrsh)
FEATURE(use_cw_file)dnl
FEATURE(allmasquerade)
FEATURE(limited_masquerade)
EXPOSED_USER(postmaster)
MAILER(`local')dnl
MAILER(`smtp')dnl
```
# **APPENDICE-E File domain.m4 (to.infn.it.m4)**

```
divert(0)
VERSIONID(`@(#)to.infn.it.m4,v 8.15 2002/04/22 09:30:00 ca Exp $')
define(`confFORWARD_PATH',
`$z/.forward.$w+$h:$z/.forward+$h:$z/.forward.$w:$z/.forward')dnl
define(`confMAX_HEADERS_LENGTH', `32768')dnl
FEATURE(redirect)dnl
FEATURE(always_add_domain)
define(`confPRIVACY_FLAGS', `noexpn,needmailhelo,novrfy')
define(`confMESSAGE_TIMEOUT', `5d/24h')
```
# **APPENDICE-F File /etc/mail/aliases (configurazione minima)**

## # >>>>>>>>>> The command "sendmail -bi" must be run after # >> NOTE >> this file is updated for any changes to # >>>>>>>>>> affect sendmail operation. ## # Alias for mailer daemon MAILER-DAEMON: root # Following alias is required by the new mail protocol, RFC 822 postmaster:root # Alias for abuse@to.infn.it abuse:root # Aliases to handle mail to msgs and news nobody: /dev/null